### **Important safety instructions**

This device complies with the applicable requirements for performance. construction, labeling, and information when used as outlined below •

- 
- Do not use the telephone to report a gas leak in the vicinity of the leak. • gatoway
- •
- •
- . Use only the external AC nower adapter provided
- which must be easily accessible
- properly tightened to the device. This device is intended to be installed in accordance with the requirements of IEC 60728-11 (Cable networks for television signals, sound signals and interactive services), for safe operation
- inches/10 cm above and around it to allow for adequate ventilation. Never stand it on soft furnishings or carpets.

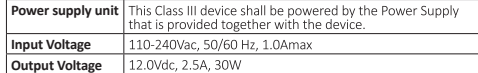

**Canadian Compliance**<br>CAN ICES-003(B) / NMB-003(B)

This device complies with Innovation, Science and Economic Development Canada's license-exempt RSSs. Operation is subject to the following two conditions: (1) This device may not cause interference: and

(2) This device must accept any interference, including interference that may cause undesired operation of the device.

Le présent appareil est conforme aux CNR d'Industrie Canada applicables aux appareils radio exempts de licence. L'exploitation est autorisée aux deux conditions suivantes

(1) l'appareil ne doit pas produire de brouillage, et

(2) l'utilisateur de l'appareil doit accepter tout brouillage radioélectrique subi, même si le brouillage est susceptible d'en compromettre le fonctionnement The device meets the exemption from the routine evaluation limits in section 2.5 of RSS 102 and compliance with RSS-102 RF exposure, users can obtain Canadian

information on RF exposure and compliance. Le dispositif rencontre l'exemption des limites courantes d'évaluation dans la section 2.5 de RSS 102 et la conformité à l'exposition de RSS-102 rf, utilisateurs peut obtenir l'information canadienne sur l'exposition et la conformité de rf.

#### Caution

(i) the device for operation in the band 5150-5250 MHz is only for indoor use to reduce the potential for harmful interference to co-channel mobile satellite systems

(i) le dispositif fonctionnant dans la bande 5150-5250 MHz est réservé uniquement pour une utilisation à l'intérieur afin de réduire les risques de brouillage préjudiciable aux systèmes de satellites mobiles utilisant les mêmes canaux

#### **Radiation Exposure Statement:**

Caution: This transmitter must not be co-located or operating in conjunction with any other antenna or transmitter. This device should be installed and operated with<br>a minimum distance of 30 centimeters between the radiator and your body. Cet émetteur ne doit nas être Co-placé ou ne fonctionnant en même temps au'aucune autre antenne ou émetteur. Cet équipement devrait être installé et

actionné avec une distance minimum de 30 centimètres entre le radiateur et votre corps

**FCC Compliance**<br>This device complies with Part 15 of the ECC Rules.

Operation is subject to the following two conditions:

(1) This device may not cause harmful interference, and

(2) this device must accept any interference received, including interference that may cause undesired operation

This device has been tested and found to comply with the limits for a Class B digital device, pursuant to Part 15 of the FCC Rules. These limits are designed to provide<br>reasonable protection against harmful interference in a residential installation. This device generates, uses and can radiate radio frequency energy and, if not installed and used in accordance with the instructions, may cause harmful interference to radio communications. However, there is no guarantee that interference will not Fractional methods in the method of the state of the state harmful interference to<br>radio or television reception, which can be determined by turning the device off and on, the user is encouraged to try to correct the interference by one of the following measures

•

•

•

• Consult the dealer or an experienced radio/TV technician for help **FCC Caution:** 

Any changes or modifications not expressly approved by the party responsible for compliance could void the user's authority to operate this device This transmitter must not be co-located or operating in conjunction with any other

antenna or transmitter Note: The country code selection is for non-US models only and is not available to

all US models. Per FCC regulation, all Wi-Fi devices marketed in US must fix to US operation channels only.

### Radiation Exposure Statement:

This device complies with ECC radiation exposure limits set forth for an uncontrolled environment. This device should be installed and operated with minimum distance 25.6 inches/65 cm between the radiator and your body.

#### **Caring for the environment by recycling**

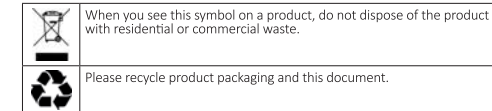

electronic waste item

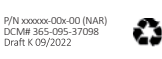

# **FW7881**Quick Start Guide

#### **Declaration of conformity**

The following sections describe regulatory compliance by region.

**ECC** compliance

This device has been tested and certified as compliant with the regulations and guidelines set forth in the Federal Communication Commission- FCC Title 47 Part 15 regulatory requirements

This device complies with part 15 of the ECC Rules. Operation is subject to the following two conditions

(1) this device may not cause harmful interference, and (2) this device must accept any interference received, including interference that may cause undesired operation of the device

The device could automatically discontinue transmission in case of absence of information to transmit, or operational failure. Note that this is not intended to prohibit<br>transmission of control or signaling information or

The device for operation in the band 5150-5250 MHz is only for indoor use to reduce the potential for barmful interference to co-channel mobile satellite systems. This equipment has been tested and found to comply with the limits for a Class B digital device, pursuant to part 15 of the FCC Rules. These limits are designed to provide reasonable protection against harmful interference in a residential installation. This equipment generates, uses and can radiate radio frequency energy and, if not installed and<br>used in accordance with the instructions, ma installation. If this equipment does cause harmful interference to radio or television reception, which can be determined by turning the equipment off and on, the user is encouraged to try to correct the interference by one or more of the following measures:

•

- •
- •
- •

Caution: Changes or modifications not expressly approved by the party responsible for compliance could yoid your authority to operate this equipment

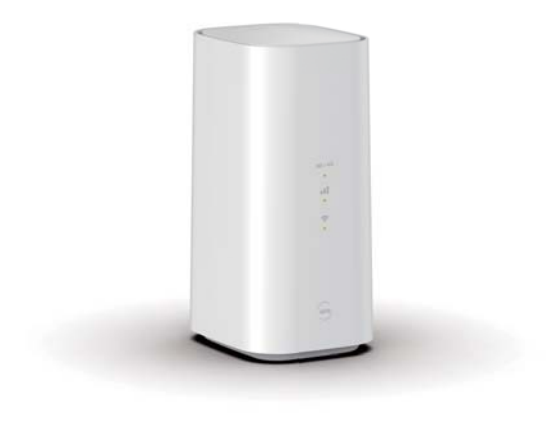

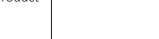

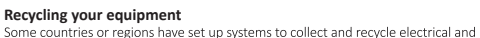

## Introduction

Use this Quick Start Guide to install, configure, and perform basic troubleshooting for the FW7881 gateways.

### Power supply installation

Connect the power supply cord to the Power In connector on the gateway and the other end into an appropriate electrical outlet.

#### **Product ventilation**

The gateway is intended for residential use. Position the gateway in a vertical position and where temperature remains within a range of 32° - 104°F (0° - 40°C) and heat from the unit itself is not trapped. There must be at least two inches (2") of clearance on all sides except the bottom.

## Gateway positioning

Position the gateway in a vertical position. Proper positioning of the gateway is essential for proper cooling.

## Status indicator lights and port configuration

Colored LEDs on the gateway indicate the status of various port activity.

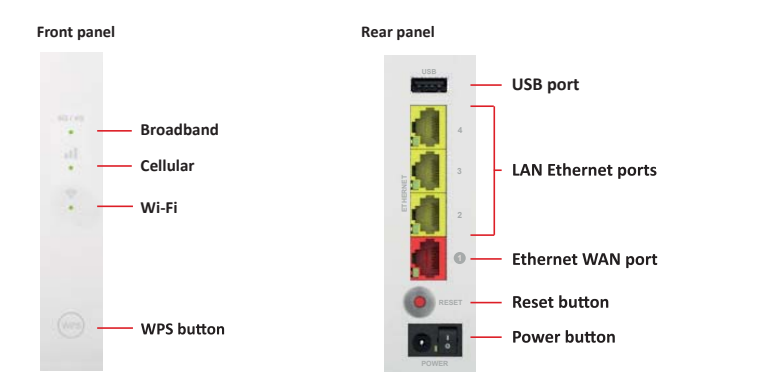

## **Inserting your SIM**

Your gateway requires a nano-SIM card (4FF) to connect to the cellular network. The SIM card slot is on the base of your gateway. To insert your nano-SIM·

1. On the base of the gateway, remove the SIM card cover to reveal the SIM card slot.

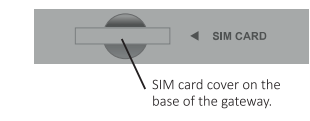

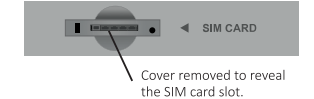

2. Insert the nano-SIM into the slot, in the orientation and direction shown on the label on the base.

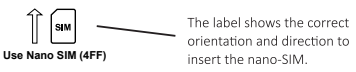

3. Replace the door of the SIM card slot.

# Powering and initial cabling

**Power** will initially flash GREEN to indicate that the gateway is booting and then solid GREEN to indicate it is operational. Under normal operation, while the gateway is powering up, LED status is as follows:

- •
- . Broadband indicator will initially be solid RED, and once the gateway obtains an IP Address will change to solid BLUE.
- service is enabled
- cellular connection

NOTE: During the initial setup, it may take several minutes to achieve service connectivity.

**Broadband:** Follow instructions provided by your Service Provider. If no instructions are provided, then call your Service Provider.

- Digital Phone Service: To connect the gateway to a digital phone line: 1. Connect the supplied RJ-11 terminated phone cable to the Phone
- port on the back of the gateway.
- 2. Connect the phone cable to a phone or fax machine.
- LAN Ethernet: To make an Ethernet connection:
- 1. Connect the supplied RJ-45 terminated Ethernet cable to one of the Ethernet ports on the back of the gateway.
- 2. Connect the Ethernet cable to the Ethernet port on a local computer.
- USB port: To connect the gateway to the USB port:
- 1. Connect the USB cable to the USB port on the back of the gateway.
- 2. Connect the other end of the USB cable to your device.

## **LED descriptions**

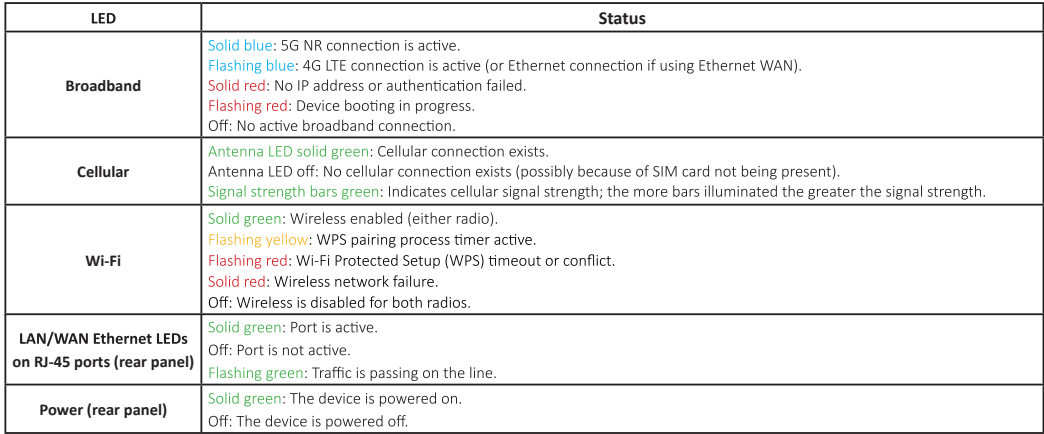

Note, during a firmware download the front panel LEDs will flash red in a circular sequence.

## **Connect a wireless device to the gateway**

To connect a wireless device (such as a phone, tablet, or laptop) to the gateway

- *or*
- a name starting with "ARRISXXXX" (where "XXXX" matches the network name printed on the label on the side and bottom of the gateway), and enter the Wi-Fi password when prompted.

## **Access the Web Management Interface**

To access the gateway's Web Management Interface:

- 1. Ensure your device is connected to the gateway via Wi-Fi (see **Connect a wireless device to the gateway** above) or via an Ethernet connection.
- 2. Enter the address http://myrouter into your web browser (such as Firefox, Chrome, or Microsoft Edge) to open the Web Management Interface.
- 3. Enter the Device Access Code when prompted this is a unique code printed on the label on the base of the gateway- and click Continue

The Home page provides an overview about the connection and

- network status. You can also access information for the following: •
- •
- Firewall and WAN Settings
- •
- •
- •

# **Change the default Wi-Fi name and password**

To change the default Wi-Fi name and password:

- 1. Access the Web Management Interface (see above). Note: You will prompted to enter the Device Access Code - this is a unique code printed on the label on the base of the gateway.
- **Wi-Fi**  An overview of the 5GHz and 2.4GHz wireless frequency bands is displayed.
- 3. In the Main Network section for the appropriate wireless frequency **CONFIG**
- 4. Change the SSID and Key (password) fields as required and click **Save and Apply**